*JISTech, 6(2), 135-158, Juli-Desember 2020 ISSN: 2528-5718*

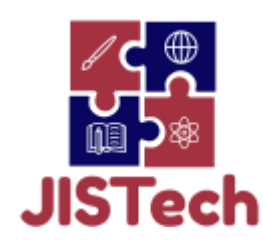

JISTech (Journal of Islamic Science and Technology) JISTech, 6(2), 135-158, Juli-Desember 2021 ISSN: 2528-5718

http://jurnal.uinsu.ac.id/index.php/jistech

# **PENERAPAN METODE MOORA-WASPAS PADA SISTEM PENENTUAN CALON PENERIMA SUBSIDI TUNJANGAN FUNGSIONAL GURU BPNS DI SMA TAMANSISWA TAPIAN DOLOK**

## **Afira Zulfa<sup>1</sup> , Ilka Zufria2, Triase<sup>3</sup>**

1, 2, 3 Universitas Islam Negeri Sumatera Utara Medan, Indonesia E-mail: 1[afirazulfa23@uinsu.ac.id,](mailto:afirazulfa23@uinsu.ac.id1) <sup>2</sup>[ilkazufria@uinsu.ac.id,](mailto:ilkazufria@uinsu.ac.id2) <sup>3</sup>[triase@uinsu.ac.id](mailto:triase@uinsu.ac.id3) 

## *ABSTRACT*

*The determination of the recipients of functional allowance subsidies for noncivil servant teachers at SMA Tamansiswa Tapian is done manually with no weighting of criteria which means that the teachers who will be selected are not based on the best abilities and criteria so that the system that runs is not appropriate and efficient. In order for the teacher's functional allowance to be properly targeted, it is necessary to implement a decision support system to handle it automatically. Teachers who receive the functional allowance subsidy are eligible once a year so that the election is conducted annually and the system can be used continuously. The combination of the MOORA and WASPAS methods in the decision support system is able to determine the best value from the assessment of 5 criteria with a predetermined weight. This system can rank the highest to the lowest scores of each teacher as a candidate for the functional allowance subsidy.* 

*Keywords: Decision Support System, Functional Allowance Subsidy, MOORA, WASPAS*

#### **PENDAHULUAN**

Perkembangan teknologi saat ini sudah mempengaruhi berbagai bidang kehidupan dan juga profesi, hal tersebut menyebabkan perubahan sistem padasuatu instansi atau perusahaan, juga mengubah cara kerja mereka. Sehingga sudah sepatutnya kita menyadari arti penting komputer dalam bidang pengolahan data dan pendukung keputusan sehingga muncul istilah yang di kenal dengan sistem pendukung keputusan (SPK).

Menurut Undang-Undang Nomor 14 Tahun 2005 tentang Guru dan Dosen Pasal 14 dan Pasal 15 ayat 1, mengamanatkan bahwa dalam melaksanakan tugas keprofesionalannya, guru berhak memperoleh penghasilan di atas kebutuhan hidup minimum. Penghasilan tersebut meliputi gaji pokok, tunjangan yang melekat pada gaji, dan penghasilan lainnya yang diberikan dengan prinsip penghargaan. Pemberian Subsidi Tunjangan Fungsional (STF) bagi Guru Bukan Pegawai Negeri Sipil (GBPNS) merupakan salah satu bentuk penghasilan yang dapat diperoleh. Sasaran Program ini yaitu guru bukan PNS yang diangkat oleh satuan pendidikan yang diselenggarakan oleh masyarakat, dan memenuhi persyaratan sesuai peraturan perundangundangan [1].

Setiap tahunnya di Perguruan Tamansiswa Tapian Dolok mengajukan nama guru non PNS ke Dinas Pendidikan Kabupaten untuk mendapatkan subsidi tunjangan fungsional guru. Namun pemilihan dilakukan secara manual dan pihak sekolah mengaku kesulitan karena dari puluhan guru yang ada umumnya memiliki kelebihan dan kelemahan yang membuat pengambil keputusan sukar dalam menentukan pilihan terbaik. Dan besar kemungkinan terjadi subyektifitas yang berdampak guru yang akan terpilih tidak berdasarkan dari kemampuan dan kriteria terbaik sehingga sistem yang berjalan kurang sesuai dan efisien. Agar tunjangan fungsional guru diberikan kesasaran yang tepat perlu diterapkannya sebuah sistem pendukung keputusan untuk menanganinya secara otomatis.

Sistem ini akan dibangun menggunakan metode *Multi-Objective Optimization by Ratio Analysis* (MOORA) karena memiliki tingkat selektifitas yang baik dalam menentukan tujuan dari setiap kriteria dan tergolong metode yang sederhana [2]. Selain itu sistem ini juga akan dibangun menggunakan kombinasi metode *Weight Aggregated Sum Product Assesment* (WASPAS). Metode WASPAS dapat mengurangi kesalahan atau mengoptimalkan penaksiran untuk pemilihan nilai tertinggi dan terendah dari alternatif berupa nama guru yang telah diolah menggunakan metode MOORA untuk menghasilkan nilai akhir berupa hasil dari penentuan calon penerima STF bagi GBPNS. Metode MOORA dan WASPAS digabungkan karena menurut [3] metode MOORA baik dalam melakukan pembobotan dan metode WASPAS dikenal dapat mengoptimalkan pemilihan nilai tertinggi dan terendah dengan arti lain dalam perangkingan alternatif.

#### **LANDASAN TEORI**

#### **1. Sistem Pendukung Keputusan**

SPK merupakan sistem berbasis perangkat lunak interaktif yang dimaksudkan untuk membantu pengambil keputusan menyusun, menganalisis dan memanipulasi informasi dari data raw, dokumen, kerangka kerja dan model bisnis untuk mengidentifikasi, menyelesaikan masalah dan membuat keputusan [4]. Tujuan dari sistem pendukung keputusan adalah : membantu manajer dalam pengambilan keputusan atas masalah semiterstruktur, memberikan dukungan atas pertimbangan manajer, peningkatan produktivitas, berdaya saing [5]. Sistem Pendukung Keputusan (SPK) sebagai sistem informasi berbasis komputer yang adaptif, interaktif, fleksibel, yang secara khusus dikembangkan untuk mendukung solusi dari permasalahan manajemen yang tidak terstruktur untuk meningkatkan kualitas pengambilan keputusan [6].

#### **2. MOORA dan WASPAS**

Metode MOORA memiliki tingkat fleksibilitas dan kemudahan untuk dipahami dalam memisahkan bagian subjektif dari suatu proses evaluasi kedalam kriteria bobot keputusan dengan beberapa atribut pengambilan keputusan [7].

Metode WASPAS adalah kerangka kerja yang menyederhanakan dan mempercepat proses pengambilan keputusan dengan menguraikan masalah menjadi beberapa bagian, mengatur bagian-bagian atau variabel dalam suatu hierarki, dan menetapkan nilai untuk menyederhanakan dan mempercepat keputusan- proses pembuatan, sehingga membuat keputusan yang efektif pada masalah yang kompleks [8].

Berikut langkah-langkah menggunakan Metode MOORA untuk pembobotan dan WASPAS untuk perngkingan:

- 1. Menginput nilai kriteria (MOORA)
- 2. Membuat Matriks Keputusan (MOORA)

Ubah nilai kriteria menjadi matriks keputusan. Matriks keputusan digunakan sebagai ukuran kinerja alternatif ke-i pada atribut ke-j.

$$
X = \begin{bmatrix} X_{11} & X_{12} & \dots & X_{1n} \\ X_{21} & X_{22} & \dots & X_{2n} \\ \vdots & \vdots & \ddots & \vdots \\ Xm_1 & Xm_2 & \dots & Xmn \end{bmatrix}
$$

Keterangan:

Xij = Nilai dari alternatif i pada kriteria j.

- $i = 1, 2, ..., m$  sebagai banyaknya alternatif.
- $j = 1, 2, \ldots, n$  sebagai banyaknya kriteria.
- 3. Normalisasi (MOORA)

Normalisasi bertujuan untuk menyatukan setiap elemen matriks sehingga elemen-elemen dalam matriks memiliki nilai yang seragam.

$$
X^*_{ij} = \frac{X_{ij}}{\sqrt{\left[\sum_{j=1}^m x_{ij}^2\right]}}
$$

Keterangan:

 $X_{ij}$  = Nilai dari alternatif i pada kriteria j

 $i = 1, 2, ..., m$  sebagai banyaknya alternatif.

 $j = 1, 2, ..., n$  sebagai banyaknya kriteria.

 $X^*_{ij}$  = bilangan tidak berdimensi yang termasuk dalam interval [0,1] mewakili nilai normalisasi dari alternatif i pada kriteria j.

4. Menentukan Nilai Qi (WASPAS)

$$
Q_i = 0.5 \sum_{j=1}^{n} X_{ijw} + 0.5 \prod_{j=1}^{n} (xij)^{wj}
$$

Keterangan:

 $Qi = Nilai dari Q ke i$ 

 $x_{ij}$ w = perkalian nilai  $x_{ij}$  dengan nilai bobot (w)

 $0.5$  = ketetapan

Note : Alternatif yang terbaik merupakan nilai Qi Tertinggi

#### **3. Subsidi Tunjangan Fungsional**

Program Subsidi Tunjangan Fungsional (STF) memberikan subsidi kepada guru non-PNS (GBPNS) yang dipekerjakan oleh penyelenggara pendidikan atau satuan pendidikan organisasi masyarakat, dan menyelenggarakan pendidikan, pengajaran, bimbingan, bimbingan, pelatihan, evaluasi dan evaluasi siswa dan memenuhi hukum persyaratan.

#### **4. Web**

Web adalah jaringan komputer yang terdiri dari sekelompok situs Internet yang menyediakan teks dan grafik, serta sumber suara dan animasi melalui Hypertext Transfer Protocol. Halaman web adalah file teks biasa (plain text) yang berisi sintaks HTML yang dapat dibuka/dilihat melalui browser Internet [9].

#### **METODOLOGI PENELITIAN**

*Rapid Application Development* (RAD) atau *rapid prototyping* adalah model proses pembangunan perangkat lunak yang tergolong dalam teknik inkremental (bertingkat). *Rapid Application Development* (RAD) menekankan pada siklus pembangunan pendek, singkat, dan cepat.Waktu

yang singkat adalah batasan yang penting untuk model ini. Tahapan model RAD adalah sebagai berikut:

#### 1. *Requirements Planning* (Perencanaan Persyaratan)

Pada tahap ini penulis melakukan kegiatan observasi dan wawancara untuk mengidentifikasi tujuan-tujuan aplikasi atau sistem serta mengidentifikasi kebutuhan informasi apa saja yang diperlukan. Tahap ini memerlukan peran aktif dari kedua belah pihak yaitu antar penulis dan pihak sekolah.

#### 2. *Workshop Design*

Pada tahap ini dilakukan desain sistem yang diusulkan agar kebutuhan dan analisis semakin dipahami. Kemudian sistem yang diusulkan ini diharapkan berjalan baik dan dapat mengatasi permasalahan dengan semestinya. Pemodelan aplikasi ini dilakukan dengan menggunakan *Unified Modeling Language* (UML). Adapun metode desain yang digunakan terdiri dari beberapa tahapan yaitu:

#### a.Desain Proses

- *1) Use Case Diagram, d*iagram ini akan menggambarkan hubungan antara *user* dengan sistem dan admin dengan system.
- *2) Activity Diagram, p*ada *activity diagram*, dilakukan perancangan berdasarkan rancangan usecase diagram yang sudah dilakukan sebelumnya. Diagram ini menggambarkan aliran keseluruhan kegiatan pada sistem dimulai dari login hingga *logout*.
- *3) Sequance Diagram,* menggambarkan aliran pesan yang terjadi antar kelas dengan menggunakan operasi yang dimiliki kelas tersebut. Diagram ini menjelaskan interaksi objek yang disusun dalam suatu urutan waktu, dan memperlihatkan tahapan apa yang seharusnya terjadi pada sistem pendukung keputusan berbasis *website*.
- *4) Class Diagram,* diagram ini menggambarkan kelas dan hubungannya serta penjelasan detail dari sistem pendukung keputusan berbasis website yang akan dibangun.

#### b.Desain *Interface*

Desain *interface* dibuat untuk merancang sistem yang berfokus pada pengalaman dan interaksi pengguna menggunakan *Microsoft Visio* 2013. Tujuannya untuk membuat interaksi pengguna sesederhana dan seefisien mungkin.

3. Implemantasi

Pada tahap implementasi, penulis akan menerapkan penelitian ini pada sebuat sistem pendukung keputusan berbasis *web* yang dapat menentukan calon penerima tunjangan fungsional guru bukan pegawai negeri sipil. Sistem dibangun berdasarkan desain proses dan deasin interface yang telah dibuat sebelumnya. Kemudian akan dilakukan pengujian sistem menggunakan *blackbox testing* dengan membandingkan antara hasil perhitungan manual dengan *output* yang dihasilkan oleh sistem.

#### **HASIL DAN PEMBAHASAN**

Tahap awal dalam pembuatan sistem membutuhkan analisis data tentang faktor-faktor dalam pemilihan calon penerima subsidi tunjangan fungsional guru bukan pegawai negeri sipil yang mengacu pada kriteria penilaian. Kriteria tersebut adalah usia, masa kerja, jam kerja, kesesuaian kualifikasi akademik, tingkat pendidikan.

#### **1. Data Alternatif**

Data yang diperoleh merupakan data sampel guru dari SMA Tamansiswa Tapian Dolok yang memenuhi kriteria penerimaan subsidi tunjangan fungsional.

#### **Tabel 1.** Data Alternatif Guru SMA Tapian Dolok

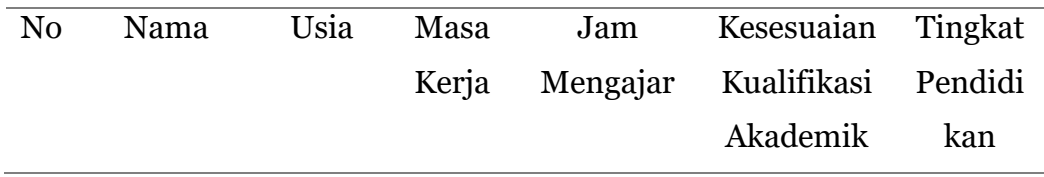

*JISTech, 6(2), 135-158, Juli-Desember 2020 ISSN: 2528-5718*

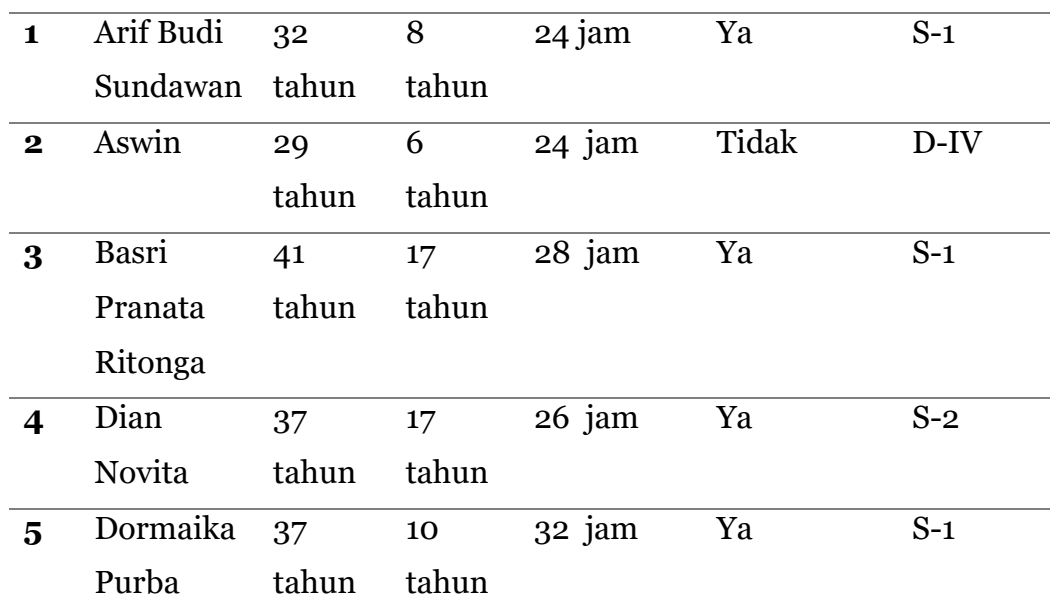

#### **2. Data Kriteria**

Berdasarkan dari 5 kriteria penilaian, setiap kriteria memiliki bobot masing-masing untuk menentukan prioritas dalam penilaian, semakin tinggi nilainya maka kriteria tersebut lebih diprioritaskan. Jika dijumlahkan semua bobot dari kriteria harus bernilai 100%. Bobot kriteria didapatkan dari hasil wawancara dengan pihak sekolah dan disesuaikan dengan SOP yang berlaku. Adapun Data bobot dari setiap kriteria dapat dilihat pada tabel dibawah ini:

| No             | Kriteria                                | Jenis          | <b>Bobot</b> | <b>Normalisasi</b> |
|----------------|-----------------------------------------|----------------|--------------|--------------------|
| C <sub>1</sub> | Usia                                    | Benefit        | 35%          | 0,35               |
| C <sub>2</sub> | Masa Kerja                              | Benefit        | 20%          | 0,20               |
| C3             | Jam Kerja                               | Benefit        | 25%          | 0,25               |
| C <sub>4</sub> | Kesesuaian<br>kualifikasi<br>pendidikan | Benefit        | 10\%         | 0,10               |
| $C_{5}$        | Tingkat<br>Pendidikan                   | <b>Benefit</b> | 10%          | 0,10               |

**Tabel 2.** Data Bobot Kriteria

Berikut merupakan daftar dari nilai keterangan bobot kriteria, nilai tersebut akan digunakan dalam peembobotan dengan Metode MOORA.

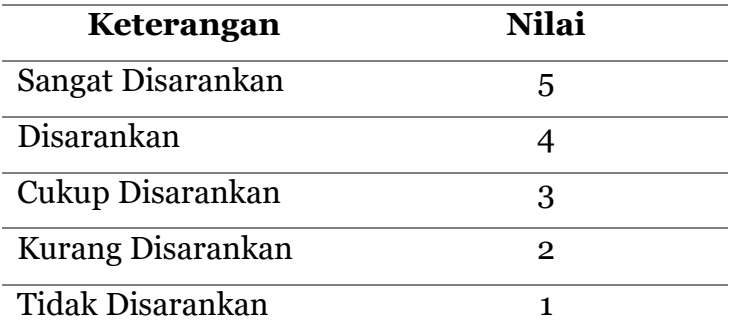

**Tabel 3.** Nilai Keterangan Bobot Kriteria Metode MOORA

Dari 5 kriteria yang digunakan, setiap kriteria memiliki sub kriteria dengan parameter penilaian yang berbeda-beda. Parameter nilai tersebut disesuaikan dengan kebutuhan sekolah. Berikut merupakan daftar dari skala penilaian tersebut.

|                | <b>Kriteria</b> | Keterangan      | Jenis        |
|----------------|-----------------|-----------------|--------------|
| $C_{1}$        | Usia            | - 52 – 59 tahun | - Sangat     |
|                |                 | - 44 – 52 tahun | disarankan   |
|                |                 | - 36 – 43 tahun | - Disarankan |
|                |                 | - 28 – 35 tahun | - Cukup      |
|                |                 | - 20 – 27 tahun | disarankan   |
|                |                 |                 | - Kurang     |
|                |                 |                 | disarankan   |
|                |                 |                 | - Tidak      |
|                |                 |                 | disarankan   |
| C <sub>2</sub> | Masa Kerja      | - 30 – 36 tahun | - Sangat     |
|                |                 | - 23 – 29 tahun | disarankan   |
|                |                 | - 16 – 22 tahun | - Disarankan |
|                |                 | - 9 – 15 tahun  | - Cukup      |
|                |                 | - 2 – 8 tahun   | disarankan   |

**Tabel 4.** Nilai Kriteria

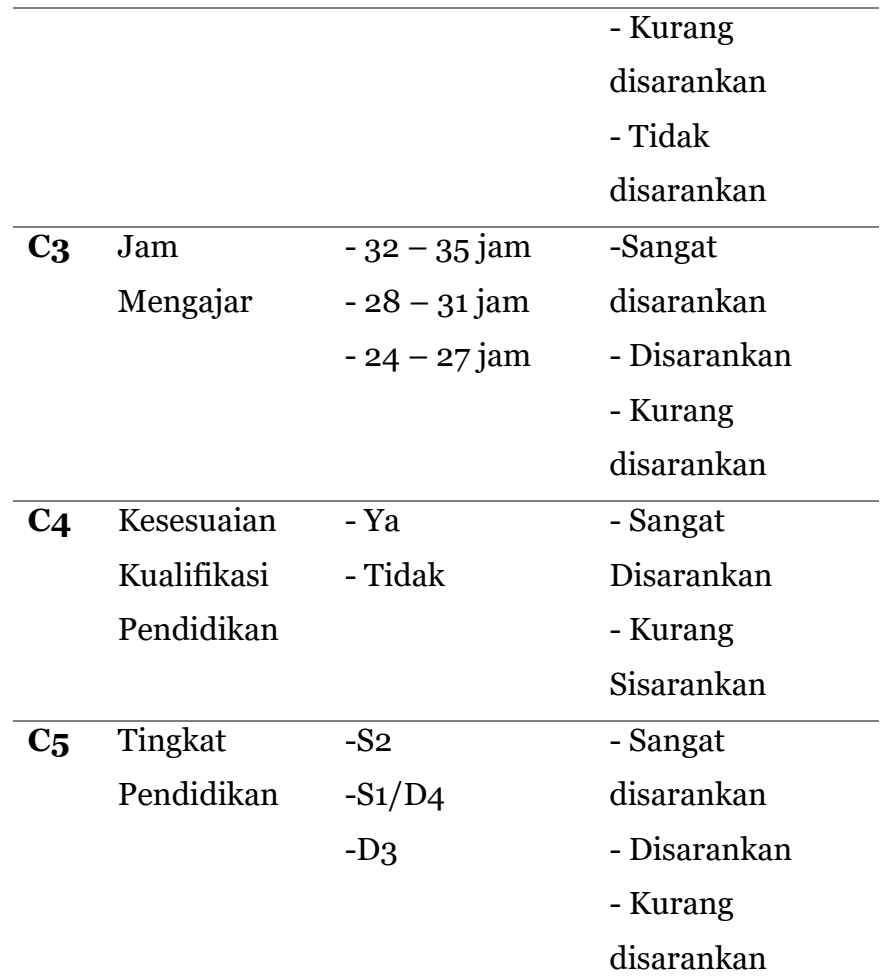

Selanjutnya data dari setiap alternatif diubah sesuai ketentuan skala penilaian. Adapun daftar dari data alternatif adalah sebagai berikut: **Tabel 5.** Data Kriteria Skala Penilaian

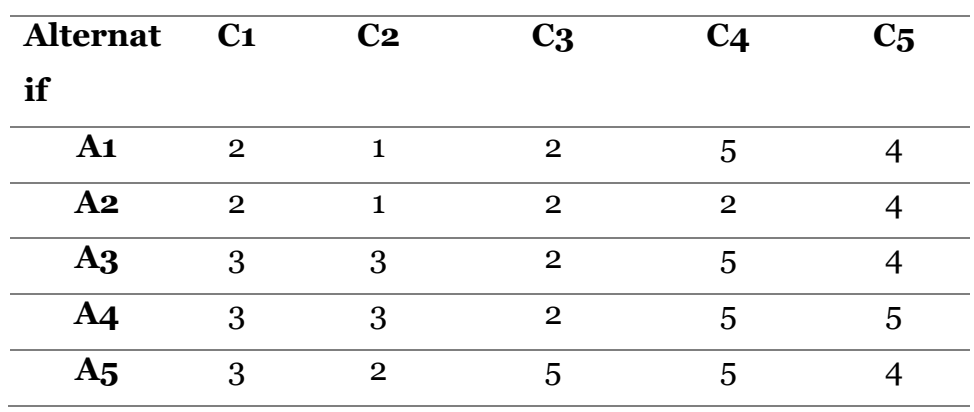

#### **3. Perhitungan Metode MOORA dan WASPAS**

Langkah-langkah penyelesaian dalam penerapan metode MOORA dan WASPAS adalah sebagai berikut:

a. Membuat matriks keputusan Xij

Langkah pertama yaitu memasukkan nilai dari setiap alternatif dalam matriks keputusan Xij.

$$
\begin{bmatrix} 2 & 1 & 2 & 5 & 4 \\ 2 & 1 & 2 & 3 & 4 \\ 3 & 3 & 2 & 5 & 4 \\ 3 & 3 & 2 & 5 & 5 \\ 3 & 2 & 5 & 5 & 4 \end{bmatrix}
$$

b. Melakukan normalisasi matriks

Langkah selanjutnya adalah melakukan normalisasi matriks keputusan Xij. Normalisasi matriks dilakukan dengan rumus sebagai berikut:

$$
X^*_{ij} = \frac{X_{ij}}{\sqrt{\left[\sum_{j=1}^m x_{ij}^2\right]}}
$$

Keterangan:

 $X_{ij}$  = Nilai dari alternatif i pada kriteria j.

 $i = 1, 2, ..., m$  sebagai banyaknya alternatif.

 $j = 1, 2, ..., n$  sebagai banyaknya kriteria.

 $X^*_{ij}$  = bilangan tidak berdimensi yang termasuk dalam interval [0,1] mewakili nilai normalisasi dari alternatif i pada kriteria j.

C1 =  
\n
$$
\sqrt{2^2 + 2^2 + 3^2 + 3^2 + 3^2}
$$
  
\n $= \sqrt{4 + 4 + 9 + 9 + 9 + 9}$   
\n $= \sqrt{35}$   
\nA15 = 3/5.916 = 0.507  
\nC2 =  
\n $\sqrt{1^2 + 1^2 + 3^2 + 3^2 + 2^2}$   
\n $= \sqrt{1 + 1 + 9 + 9 + 4}$   
\nA11 = 2/5.916 = 0.338  
\nA12 = 2/5.916 = 0.338  
\nA13 = 3/5.916 = 0.507  
\nA15 = 3/5.916 = 0.507

| $A21 = 1/4.898 = 0.204$ | $= \sqrt{104}$           |
|-------------------------|--------------------------|
| $A22 = 1/4.898 = 0.203$ | $= 10.198$               |
| $A23 = 3/4.898 = 0.612$ | $A41 = 5/10.198 = 0.490$ |
| $A25 = 2/4.898 = 0.408$ | $A42 = 2/10.198 = 0.196$ |

$$
C_3 =
$$
  
\n
$$
\sqrt{2^2 + 2^2 + 2^2 + 2^2 + 5^2}
$$
  
\n
$$
= \sqrt{4 + 4 + 4 + 4 + 25}
$$
  
\n
$$
= \sqrt{41}
$$
  
\n
$$
= 6.403
$$

 $A31 = 2/6.403 = 0.312$ 

$$
C_5 = \sqrt{4^2 + 4^2 + 4^2 + 5^2 + 4^2}
$$
  
=  $\sqrt{16 + 16 + 16 + 25 + 16}$   
=  $\sqrt{89}$   
= 9.433

 $A43 = 5/10.198 = 0.490$  $A44 = 5/10.198 = 0.490$  $A45 = 5/10.198 = 0.490$ 

| $A32 = 2/6.403 = 0.312$                         | $A51 = 4/9.433 = 0.424$ |
|-------------------------------------------------|-------------------------|
| $A33 = 2/6.403 = 0.312$                         | $A52 = 4/9.433 = 0.424$ |
| $A35 = 5/6.403 = 0.781$                         | $A53 = 4/9.433 = 0.424$ |
| $A54 = 5/9.433 = 0.530$                         |                         |
| $C4 = \sqrt{5^2 + 2^2 + 5^2 + 5^2 + 5^2 + 5^2}$ | $A55 = 4/9.433 = 0.424$ |
| $= \sqrt{25 + 4 + 25 + 25 + 25 + 25}$           | $A55 = 4/9.433 = 0.424$ |

Berikut adalah hasil dari matriks yang sudah ternormalisasi dari perhitugan sebelumnya, disusun berdasarkan urutan alternatif dan kriteria:

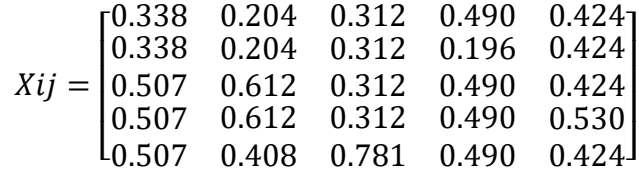

c. Optimalisasi Nilai Atribut

Optimalisasi atribut diperoleh dari hasil perkalian matriks normalisasi dengan bobot kriteria.

$$
Xij = \begin{bmatrix} 0.338 & 0.204 & 0.312 & 0.490 & 0.424 \\ 0.338 & 0.204 & 0.312 & 0.196 & 0.424 \\ 0.507 & 0.612 & 0.312 & 0.490 & 0.424 \\ 0.507 & 0.612 & 0.312 & 0.490 & 0.530 \\ 0.507 & 0.408 & 0.781 & 0.490 & 0.424 \end{bmatrix} \times Bobot Kriteria
$$

$$
Xij = \begin{bmatrix} 0.118 & 0.041 & 0.078 & 0.049 & 0.042 \\ 0.118 & 0.041 & 0.078 & 0.020 & 0.042 \\ 0.177 & 0.122 & 0.078 & 0.049 & 0042 \\ 0.177 & 0.122 & 0.078 & 0.049 & 0.053 \\ 0.177 & 0.082 & 0.195 & 0.049 & 0.042 \end{bmatrix}
$$

d. Menghitung nilai rating tertinggi Qi menggunakan metode waspas

Menghitung nilai Qi dari normalisasi dan bobot kemudian melakukan perangkingan berdasarkan nilai Qi tertinggi menggunakan rumus di bawah ini:

$$
Q_i = 0.5 \sum_{j=1}^{n} X_{ijw} + 0.5 \prod_{j=1}^{n} (xij)^{wj}
$$

Keterangan:

Qi = Nilai dari Q ke i  $x_{ij}$ w = perkalian nilai  $x_{ij}$  dengan nilai bobot (w)  $0,5$  = ketetapan *Note*: Alternatif yang terbaik merupakan nilai Qi Tertinggi  $Qi(A1) = (0,5((0,118 \times 0,35) + (0,041 \times 0,20) + (0,078 \times 0,25) + (0,049 \times 0,10) +$  $(0,042 \times 0,10))$  $+\left(0,5\bigl((0,118^{0,35})\times(0,041^{0,20})+(0,078^{0,25})\times(0,049^{0,10})\times(0,042^{0,10})\bigr)\right) = 0.075$ 

$$
Qi(A2) = (0,5((0,118 \times 0,35) + (0,041 \times 0,20) + (0,078 \times 0,25) + (0,020 \times 0,10) + (0,042 \times 0,10))
$$
  
+ 
$$
(0,042 \times 0,10))
$$
  
+ 
$$
(0,5((0,118^{0,35}) \times (0,041^{0,20}) + (0,078^{0,25}) \times (0,020^{0,10}) \times (0,042^{0,10})) = 0.070
$$
  

$$
Qi(A3) = (0,5((0,177 \times 0,35) + (0,122 \times 0,20) + (0,078 \times 0,25) + (0,049 \times 0,10) + (0,042 \times 0,10))
$$
  
+ 
$$
(0,042 \times 0,10))
$$
  
+ 
$$
(0,5((0,177^{0,35}) \times (0,122^{0,20}) + (0,078^{0,25}) \times (0,049^{0,10}) \times (0,042^{0,10})) = 0.109
$$

$$
Qi(A4) = (0,5((0,177 \times 0,35) + (0,122 \times 0,20) + (0,078 \times 0,25) + (0,049 \times 0,10) + (0,053 \times 0,10))
$$

+
$$
(0,5((0,177^{0,35}) \times (0,122^{0,20}) + (0,078^{0,25}) \times (0,049^{0,10}) \times (0,053^{0,10}))
$$
)  
= 0.111  
 $Qi(A5) = (0,5((0,177 \times 0,35) + (0,082 \times 0,20) + (0,195 \times 0,25) + (0,049 \times 0,10) + (0,042 \times 0,10))$   
+ $(0,5((0,177^{0,35}) \times (0,082^{0,20}) + (0,195^{0,25}) \times (0,049^{0,10}) \times (0,042^{0,10}))$   
= 0.127

Hasil dari nilai Qi merupakan hasil akhir dari penilaian dengan menggunakan metode MOORA dan metode WASPAS, sehingga alternatif yang mendapatkan nilai tertinggi merupakan yang terpilih untuk menjadi calon penerima subsidi tunjangan fungsional. Kemudian nilai Qi dari setiap alternatif akan diurutkan dari yang tertinggi hingga yang terendah.

| Kode           | <b>Alternatif</b>     | Nilai Qi |  |  |
|----------------|-----------------------|----------|--|--|
| A1             | Arif Budi Sundawan    | 0,075    |  |  |
| A <sub>2</sub> | Aswin                 | 0,070    |  |  |
| A3             | Basri Pranata Ritonga | 0,109    |  |  |
| A4             | Dian Novita           | 0,110    |  |  |
| А5             | Dormaika Purba        | 0,127    |  |  |

**Tabel 6.** Hasil Perhitungan Sebelum Perangkingan

**Tabel 7.** Hasil Perhitungan Setelah Perangkingan

| Kode           | <b>Alternatif</b> |             | Nilai Qi | Ranking        |
|----------------|-------------------|-------------|----------|----------------|
| $\mathbf{A1}$  | Dormaika Purba    |             | 0,127    | 1              |
| A <sub>2</sub> | Dian Novita       |             | 0,110    | $\overline{2}$ |
| A3             | Basri             | Pranata     | 0,109    | 3              |
|                | Ritonga           |             |          |                |
| A4             | Arif              | <b>Budi</b> | 0,075    | 4              |
|                | Sundawan          |             |          |                |
| А5             | Aswin             | 0,070       | 5        |                |

Setelah dilakukan perangkingan maka didapat dua urutan teratas dengan nilai tertinggi yang dinyatakan berhak menjadi calon penerima subsidi tunjangan fungsional guru bukan pegawai negeri sipil di SMA Tamansiswa Tapian Dolok, yaitu:

- a. Dormaika Purba
- b. Dian Novita

### **4. Desain Proses**

*a. Use Case Diagram* 

*Use case diagram* menggambarkan proses yang dilakukan oleh admin pengelola sistem. Admin dapat menginput data alternatif beserta nilai kriteria dan juga dapat mengedit dengan menambah atau memperbaiki data tersebut. Hasil laporan dari sistem juga hanya dapat dicetak oleh admin.

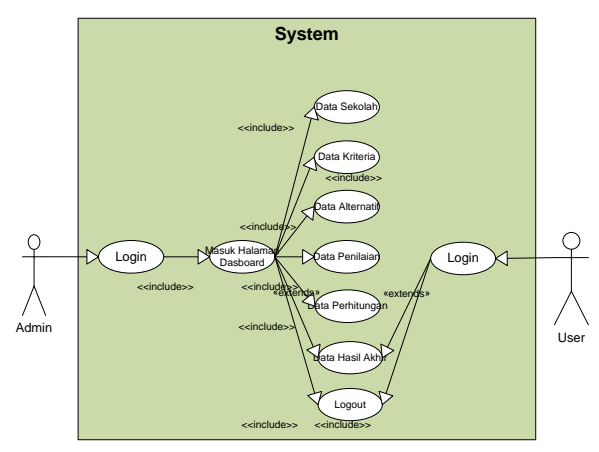

**Gambar 1.** *Usecase Diagram*

### *b. Activity Diagram*

Pada *activity diagram*, dilakukan perancangan berdasarkan rancangan *usecase diagram* yang sudah dilakukan sebelumnya. Diagram ini menggambarkan aliran keseluruhan kegiatan pada sistem dimulai dari *login*  hingga *logout*.

## *a) Activity Diagram Login*

Sebelum masuk ke dalam sistem admin maupun *user* harus melakukan *login* terlebih dahulu dengan *username* dan *password* yang sudah didaftarkan sebelumnya. Kemudian *username* dan *password* akan diverifikasi oleh sistem. Jika benar maka akan diarahkan ke menu utama atau *dashboard*.

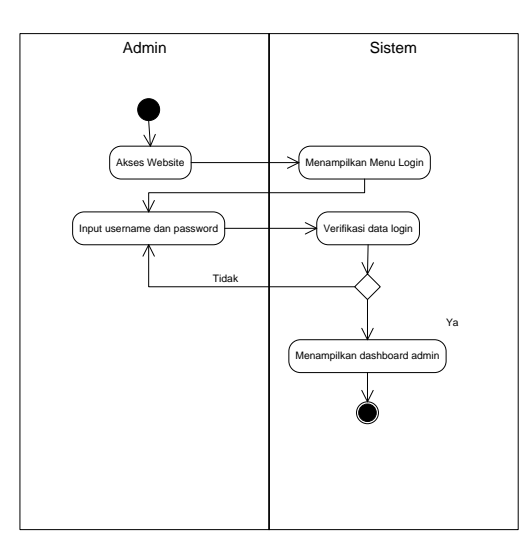

**Gambar 2.** *Activity Diagram Login*

b) *Activity Diagram* Pengolahan Data Kriteria

Pengolahan data kriteria hanya dapat dilakukan oleh admin. Setelah *login* admin dapat mengakses menu data kriteria dan dapat menginput, mengubah ataupun menghapus. Kemudian sistem akan mengolah data tersebut agar dapat disimpan di dalam *database* dan dapat ditampilkan di sistem tersebut.

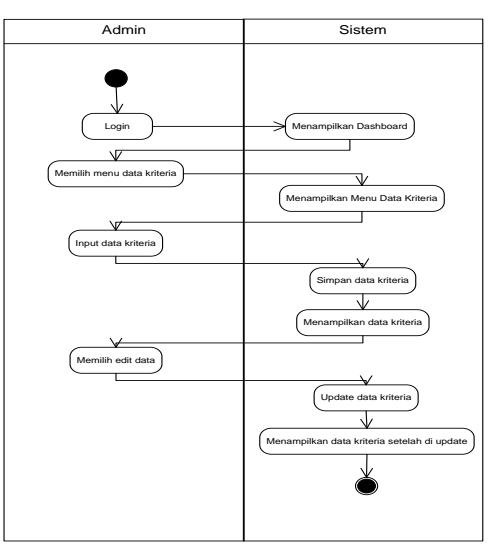

**Gambar 3.** *Activity Diagram* Pengolahan Data Kriteria

c) *Activity Diagram* Pengolahan Data Alternatif

Seperti pengolahan data kriteria, pengolahan data alternatif juga hanya dapat dilakukan oleh admin. Setelah *login* admin memilih menu data alternatif untuk dapat menginput, mengubah, menghapus data.

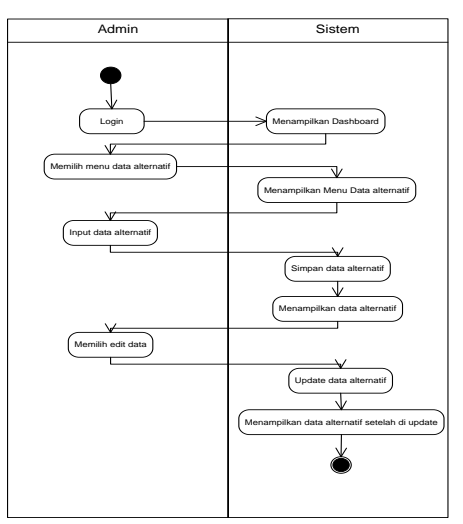

**Gambar 4**. *Activity Diagram* Pengolahan Data Alternatif

d) *Activity Diagram* Perhitungan

Menu penilaian merupakan menu untuk menghitung nilai bobot kriteria oleh setiap alternatif dengan metode SPK untuk mendapatkan hasil perangkingan dari penilaian guru yang berhak menerima tunjangan fungsional guru bukan pegawai negeri sipil.

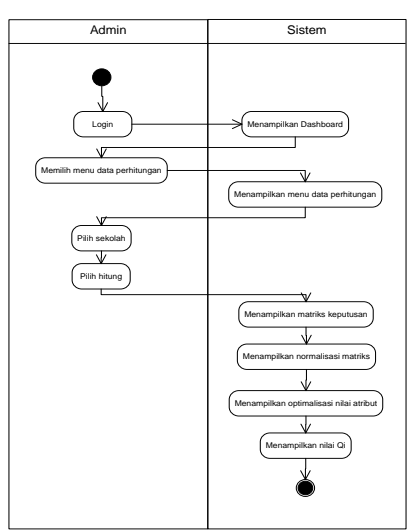

**Gambar 5**. *Activity Diagram* Perhitungan

#### e) *Activity Diagram* Hasil Akhir

Hasil laporan dapat dilihat oleh admin maupun guru. Setelah *login* pilih menu hasil laporan, maka hasil dari perhitungan sebelumnya yang telah dilakukan dapat dilihat di *form* tersebut. Jika ingin dicetak dalam bentuk PDF dapat dipilih menu cetak PDF, dan sistem akan menghubungkannya dengan *hardware* dan hasil laporan dapat dicetak.

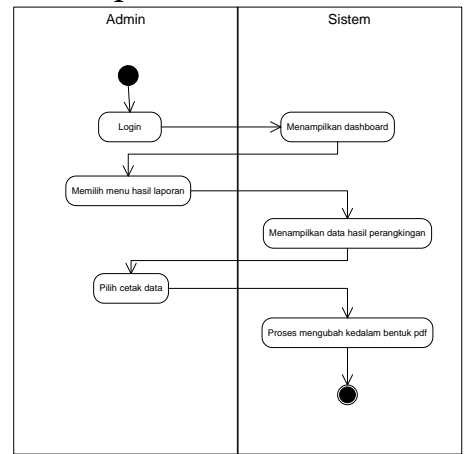

**Gambar 6**. *Activity Diagram* Hasil Laporan

*c. Sequance Diagram*

*Sequance diagram* menggambarkan aliran pesan yang terjadi antar kelas dengan menggunakan operasi yang dimiliki kelas tersebut. Diagram ini menjelaskan interaksi objek yang disusun dalam suatu urutan waktu, dan memperlihatkan tahapan apa yang seharusnya terjadi pada sistem pendukung keputusan yang akan dibangun.

a) *Sequance Diagram Login*

Berikut adalah *sequence diagram login*:

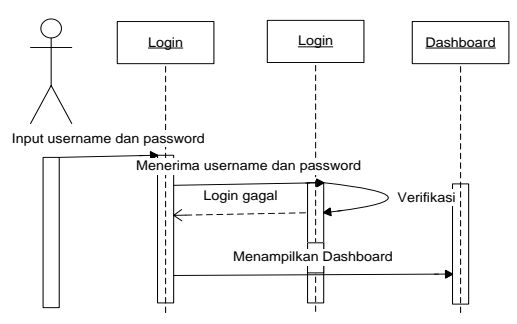

**Gambar 7.** *Sequance Diagram Login*

b) *Sequance Diagram* Pengolahan Data Sekolah

Berikut adalah *sequence diagram* pengolahan data sekolah:

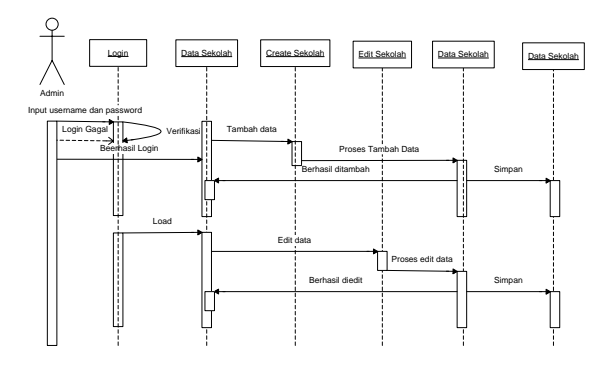

**Gambar 8.** *Sequance Diagram* Pengolahan Data Sekolah

c) *Sequance Diagram* Pengolahan Data Kriteria

Berikut adalah *sequence diagram* pengolahan data kriteria:

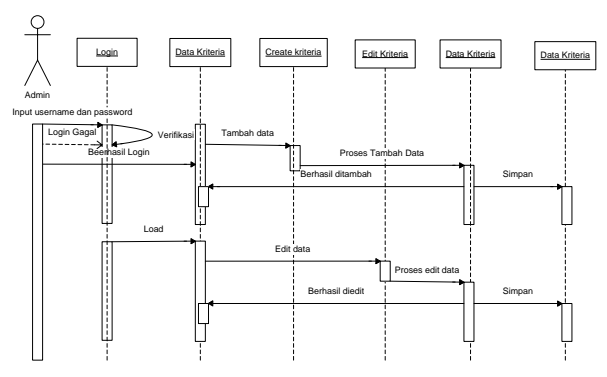

**Gambar 9.** *Sequance Diagram* Pengolahan Data Kriteria

d) *Sequance Diagram* Pengolahan Data Alternatif

Berikut adalah *sequence diagram* pengolahan data alternatif:

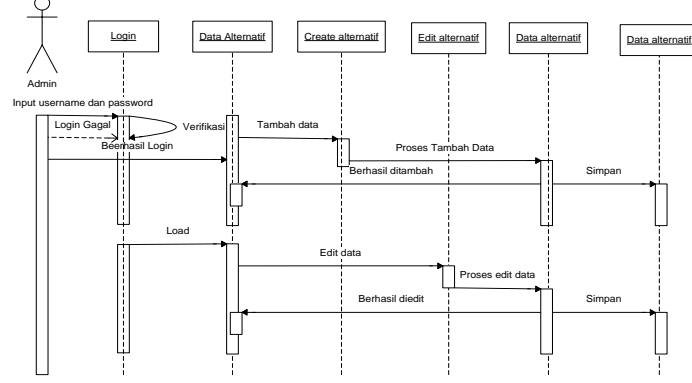

**Gambar 10.** *Sequance Diagram* Pengolahan Data Alternatif

#### e) *Sequance Diagram* Laporan

Berikut adalah *sequence diagram* pengolahan laporan:

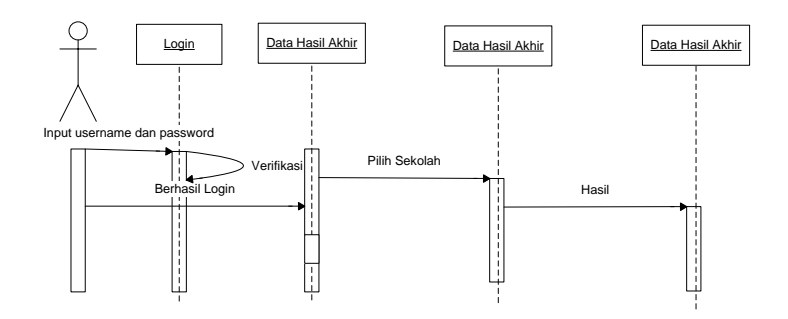

**Gambar 11.** *Sequance Diagram* Laporan

#### *d. Class Diagram*

*Class diagram* menunjukkan penjelasan proses *database* pada sistem. Berikut *class diagram* sistem pendukung keputusan untuk menentukan calon penerima subsidi tunjangan fungsional guru:

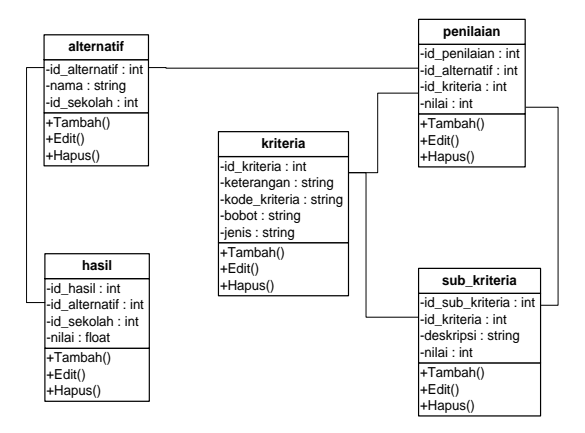

**Gambar 12.** *Class Diagram*

#### **IMPLEMENTASI SISTEM**

Pada Gambar 13. merupakan halaman *login* yang pertama kali *user* lihat saat membuka website. Pada Gambar 14. *Dashboard* admin merupakan halaman pertama yang dapat ditemukan setelah melakukan *login.*

| Sistem Penentuan Subsidi Tunjangan Fungsional Guru |                                                                                                    | <b>SPK MOORA</b><br><b>WASPAS</b>         |                                                                                                    | <b>JOMN</b> |
|----------------------------------------------------|----------------------------------------------------------------------------------------------------|-------------------------------------------|----------------------------------------------------------------------------------------------------|-------------|
|                                                    |                                                                                                    | W Dashboard                               | <b>谷</b> Dashboard                                                                                            |             |
|                                                    |                                                                                                    | <b>BACTER DATA</b><br>h mas Ketaria       | Selamat datang ADMIN! Anda bisa mengoperasikan sistem dengan wewenang tertentu melalui pilihan menu di bawah. | $\times$    |
| Login Account                                      | Sistem Pendukung Keputusan Penentuan<br>Penerima Subsidi Tunjangan<br><b>Calon</b><br>Fungsional Guru Bukan Pegawai Negeri Sipil                                                                                  | Data Sub Ketona                           | ø<br>å<br>Data Sub Kriteria<br>Data Alternatif<br>Data Kriteria                                               | 223         |
| Usemany                                            | Sistem ini digunakan untuk membantu menentukan calon penerima subsidi<br>tanjangan lungsional guru bukan pegawai negeri sipil kesasaran yang                                                                      | Data Alternatif                           |                                                                                                    |             |
| Document<br><b>All Monde</b>                       | tepst.<br>Dibangun menggunakan Metode MOORA dan WASPAS dalam<br>perhitungannya dan memiliki 5 kriteria penilaian, yaitu usia, masa kerja, jam<br>nengijar, kesesualan jenjang pendidikan, dan tingkat pendidikan. | <b>Cola Perilsian</b><br>Data Perhitungan | 図<br>ы<br>Data Perhitungan<br>Data Hasil Akhir<br>Data Penilaian                                              | 一           |
|                                                    |                                                                                                    | Data Hasil Althr                          |                                                                                                    |             |
|                                                    |                                                                                                    | <b>MATH UP</b><br>Data User               |                                                                                                    |             |
|                                                    | Activate Windows<br>Go to Settimas to activate Windows                                                                                                    | Data Profile                              | Activate Windows                                                                                              |             |

 **Gambar 13.** *Form Login* **Gambar 14**. *Dashboard Admin*

Pada Gambar 15. terdapat *form* untuk menginput kriteria penilaian yang akan digunakan beserta bobot dan jenis kriteria tersebut. Gambar 16. Merupakan menu tambah kriteria.

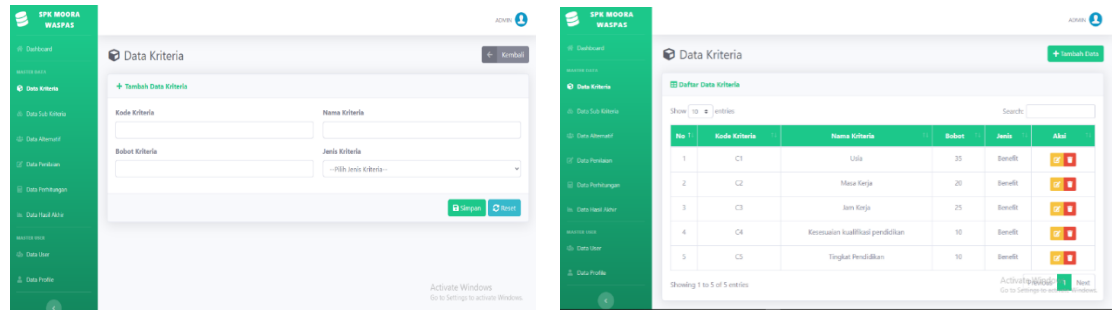

**Gambar 15.** Menu Data Kriteria **Gambar 16.** Menu Tambah Data Kriteria

Pada gambar 17. merupakan data sub kriteria, admin dapat menginput sub data kriteria yang akan digunakan dalam penilaian beserta nilai dan keterangan.

|                                        |                        | El Jam Kerja (C3)                         |                                   |
|----------------------------------------|------------------------|-------------------------------------------|-----------------------------------|
| & Data Sub Kriteria                    |                        |                                           |                                   |
| <b>BUILDING</b>                        | +Texturities           | No                                        | Nama Sub Kriteria<br>Nia          |
| <b>Hana Sub Kriteria</b>               | <b>NG</b><br>Aut       | 1 32-35 jam (Senget Disarankari)          |                                   |
| 1 52 - 59 Jahren (Sanget Diverse Auri) | п<br>5.                | 2 28-31 jam (Disarankara)                 |                                   |
| 2. At-57 bine (Downston)               |                        | 3 24 - 27 jam (Kurang Diserenkar)         |                                   |
|                                        | п<br>$-4$              |                                           |                                   |
| 3 36-43 telect Color Diseaster(        | œ<br>$\alpha$          | El Kesesueian kuslifikasi pendidikan (C4) |                                   |
| 4 28 - 35 tahun (Kurang Disarankan)    | п<br>$\mathcal{Z}$     |                                           |                                   |
| 5 20~27 bhan (Tidel Disenment)         | п<br>×.                | No.                                       | Nama Sub Kritaria<br>Nui          |
|                                        |                        | 1 W. Clanget Disersekeri                  |                                   |
| <b>El Mera Kerja (CZ)</b>              | <b>E</b> Territori Car | 2 Tidak (Kurang Disarankan)               |                                   |
| Norsa Sab Kriteria                     | Ant:<br><b>Nilai</b>   |                                           |                                   |
| 1 35 - 36 tahun (Sangat Disarankan)    | п<br>×                 | El Tingkat Pendidikan (C5)                |                                   |
| $2-23-29$ Talham (Drama-Buye)          | о<br>$\mathcal{A}$ .   |                                           |                                   |
| 3 16 - 22 tahun (Culves Disarrankan)   | о                      | No                                        | Nital<br><b>Nama Sub Kriteria</b> |
| 4 3 - 15 tetur (luning Diseasser)      | п<br>×                 | 1 92 (Sangat Dicarankan)                  | $\sim$                            |
| 5 2-States (Told Diamotive)            | п<br>n.                | $2$ $51/04$ (Oswarker)                    |                                   |
|                                        |                        | 3. D.S. (Oursing Disterantian)            |                                   |

**Gambar 17.** Menu Data Sub Kriteria

Gambar 18. merupakan halaman untuk menginput, menampilkan dan mengedit data alternatif yang digunakan berupa nama-nama guru yang kemudian diolah untuk menentukan yang berhak menerima subsidi tunjangan fungsional. Pada gambar 19. *form* penilaian, admin dapat menginput setiap nilai bobot kriteria yang dimiliki guru untuk selanjutnya diolah di menu perhitungan

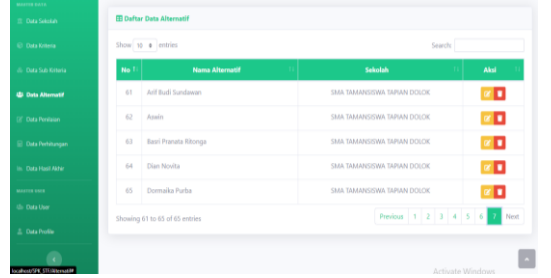

| SPK MOORA<br>s<br>WASHAS |                             | E Edit Penilaian                                            | $\times$        | <b>ATAPACK</b> |
|--------------------------|-----------------------------|-------------------------------------------------------------|-----------------|----------------|
| <b>Continues</b>         | <b>Z</b> Data Penil         | Usia                                                        |                 |                |
| Outs virtues:            | <b>CO Daltar Cata Posta</b> | 28 - 35 tahun (Kurang Disarankan)                           | $\sim$          |                |
| Date Not Kenned          | <b>Show 10 4 OFFER</b>      | Masa Kerja<br>2 - 8 tahun (Tidak Disarankan)                | v               | Sewert         |
| Osta Allersan            | No.5                        | Jam Kerja                                                   |                 | Aksi.          |
| Of Constructions         | <b>Number Little</b><br>٠   | 28-31 jam @isprankard<br>Kesassaaian kualifikasi perdidikan | $\sim$          |                |
| <b>Constructional</b>    | <b>Nature</b><br>×          | Ya (Sangat Disarankan)                                      | ×               |                |
| Collection Aldre         | Derrots St.<br>×            | <b>Tingkat Pendidikan</b>                                   |                 |                |
| --                       | Listin Made<br>٠            | 92 (Sangat Disarankan)                                      | $\sim$          |                |
| Detailer                 | An Atoncio<br>ĸ.            | 200                                                         | <b>B</b> Update | $\sim$         |
| Cutz Trofile             | ٠<br>Admin Ro               |                                                             |                 | <b>TOP</b>     |
| œ.                       | Asrah Sahaan<br>٠           |                                                             |                 | In the         |

**Gambar 18.** Menu Data Alternatif **Gambar 19.** Menu Data Penilaian

Pada gambar 20. menu data perhitungan, data-data yang telah diinput akan diolah menggunakan metode MOORA dan WASPAS untuk mendapatkan hasil akhir perangkingan.

| <b>SPK MOORA</b><br><b>WASPAS</b>          |                |                                           |                            |                           |                              |                         |                                           |
|--------------------------------------------|----------------|-------------------------------------------|----------------------------|---------------------------|------------------------------|-------------------------|-------------------------------------------|
| 谷 Dashboard                                |                | <b>h</b> Data Perhitungan                 |                            |                           |                              |                         |                                           |
| <b>MASTER DATA</b><br>宜 Data Sekolah       |                | <b>EB Hitung Berdasarkan Sekolah</b>      |                            |                           |                              |                         |                                           |
| <b>Data Kriteria</b>                       |                | Pilih Sekolah                             | SMA TAMANSISWA TAPIAN DC ≑ |                           |                              |                         | $\alpha$                                  |
| & Data Sub Kriteria                        |                |                                           |                            |                           |                              |                         | <b>Hitu</b><br>ng                         |
| <b>121 Data Alternatif</b>                 |                | <b>EB Matrix Keputusan Xij</b>            |                            |                           |                              |                         |                                           |
| <b>B</b> Data Penilaian                    | <b>No</b>      | <b>Alternatif</b>                         |                            |                           |                              |                         | cs.                                       |
| <b>III</b> Data Perhitungan                |                | Arif Budi Sundawan                        |                            | C1<br>$\overline{2}$      | $\mathsf{c}\mathsf{z}$<br>-1 | C3<br>$\overline{2}$    | C4<br>5<br>$\mathcal{A}$                  |
| Im Data Hasil Akhir                        | $\overline{2}$ | Aswin                                     |                            | $\overline{c}$            |                              | $\overline{\mathbf{c}}$ | $\overline{\mathbf{c}}$<br>$\overline{4}$ |
| <b>MASTER USER</b><br><b>226</b> Data User | $\overline{3}$ | Basri Pranata Ritonga                     |                            | $\ensuremath{\mathsf{3}}$ | 3                            | $\overline{2}$          | 5<br>$\boldsymbol{\Lambda}$               |
| <b>E</b> Data Profile                      | $\mathcal{A}$  | Dian Novita                               |                            | $_{\rm 3}$                | 3                            | $\overline{c}$          | 5<br>$\overline{4}$                       |
|                                            | 5              | Dormaika Purba                            |                            | $\overline{\mathbf{3}}$   | $\overline{c}$               | 5                       | 5<br>$\overline{4}$                       |
|                                            |                | <b>E Normalisasi Matrik Keputusan Xij</b> |                            |                           |                              |                         |                                           |
|                                            | <b>No</b>      | <b>Alternatif</b>                         | C1                         | C2                        | C3                           | C4                      | $\overline{\text{c}}$                     |
|                                            | 1              | Arif Budi<br>Sundawan                     | 0.338                      | 0.204                     | 0.312                        | 0.49                    | 0.447                                     |
|                                            | $\overline{z}$ | Aswin                                     | 0.338                      | 0.204                     | 0.312                        | 0.196                   | 0.447                                     |
|                                            | $\overline{3}$ | Basri<br>Pranata                          | 0.507                      | 0.612                     | 0.312                        | 0.49                    | 0.447                                     |
|                                            | $\Lambda$      | Ritonga<br>Dian                           | 0.507                      | 0.612                     | 0.312                        | 0.49                    | 0.447                                     |
|                                            |                | Novita                                    |                            |                           |                              |                         |                                           |
|                                            | $\leq$         | Dormaika<br>Purba                         | 0.507                      | 0.408                     | 0.781                        | 0.49                    | 0.447                                     |

**Gambar 20.** Menu Data Perhitungan

Pada gambar 21. Halaman *form* hasil laporan merupakan halaman yang dapat diakses oleh admin maupun *user*. Pada halaman ini terdapat hasil perangkingan dari penilaian yang sebelumnya telah dilakukan dengan metode MOORA dan WASPAS.

| <b>III</b> Data Sekolah    | <b>EB Hasil Berdasarkan Sekolah</b>          |          |                     |
|----------------------------|----------------------------------------------|----------|---------------------|
| <b>Data Kriteria</b>       | Pilih Sekolah<br>SMA TAMANSISWA TAPIAN DOLOK | ۰        | Q Hasil             |
| & Data Sub Kriteria        |                                              |          |                     |
| <b>183 Data Alternatif</b> | <b>EB Hasil Akhir Perankingan</b>            |          | <b>O</b> Cetak Data |
| <b>El'</b> Data Penilaian  |                                              |          |                     |
| <b>Data Perhitungan</b>    | <b>Alternatif</b>                            | Nilai Qi | Ranking             |
| <b>In Data Hasil Akhir</b> | Dormaika Purba                               | 0.128    |                     |
| <b>MASTER USER</b>         | Basri Pranata Ritonga                        | 0.109    | $\overline{2}$      |
| <b>42b</b> Data User       | Dian Novita                                  | 0.109    | $\overline{3}$      |
| <b>4 Data Profile</b>      | Arif Budi Sundawan                           | 0.075    | 4                   |
|                            |                                              | 0.071    | 5                   |
| $\leftarrow$               | Aswin                                        |          |                     |

**Gambar 21.** Menu Hasil Akhir

#### **KESIMPULAN**

Berdasarkan pembahasan yang telah diuraikan pada bab-bab sebelumnya maka dapat diambil kesimpulan sebagai berikut:

- 1. Guru yang berhak menjadi calon penerima subsidi tunjangan fungsional pada SMA Tamansiswa Pematangsiantar adalah Sutarni dan Asnah Siahaan yang mendapatkan nilai akhir 0,049 dengan rangking tertinggi.
- 2. Sistem pendukung keputusan berbasis web memberikan sebuah kemudahan dalam menentukan guru yang berhak menerima subsidi tunjangan fungsional guru bukan pegawai negeri sipil di suatu sekolah.
- 3. Pengimplementasian metode MOORA dan WASPAS dapat berjalan efektif pada sistem pendukung keputusan untuk penentuan calon penerima subsidi tunjangan fungsional guru bukan pegawai negeri sipil. Hasil dari uji perhitungan manual cocok dengan perhitungan sistem, sehingga akurasi dari sistem ini memiliki presentase 100%

#### **DAFTAR PUSTAKA**

- [1] Depdiknas. 2013. *Peraturan Menteri Pendidkan Nasional*. Nomor 31.
- [2] Syaiful Rokhman, I. F. 2017. *Pengembangan Sistem Penunjang Keputusan Penentuan UKT Mahasiswa Dengan Menggunakan Metode MOORA Studi Kasus Politeknik Negeri Malang.* Jurnal TekInfo, Vol.3, No.1
- [3] Wardani, S. 2018. *Analisis Sistem Pendukung Keputusan Penyeleksian Siswa Calon Peserta Olimpiade Dengan Metode MOORA*. Jurnal Teknovasi. Vol. 05, No. 01.
- [4] Ikhwan, Ali. 2019. *Penerapan Fuzzy Mamdani Untuk Sistem Pendukung Keputusan Pemilihan Laptop*. Jurnal Fasilkom. Vol. 9, No. 2.
- [5] Saefuddin dan S Wahyuningsih. 2014. *Sistem Penfdukung Keputusan Untuk Penilaian Kinerja Pegawai Menggunakan Metode Analytical Hierarchy Precess (AHP) Pada Rsud Serang*. Jurnal Sistem Informasi, Vol. 1, No. 1.
- [6] Triase, R. A. 2017. *Penentuan Tempat Menginap Dengan Menggunakan Fuzzy Multiple Atribute Decision Making*. ALGORITMA: Jurnal Ilmu Komputer dan Informatika, Vol. 01, No. 01
- [7] K. U Mandal, B. S. 2012. *Selection of Best Intelligent Manufacturing System (IMS) Under Fuzzy Moora Conflicting MCDM Environtment.*  International Journal of Emerging Technology and Advanced Engineering, Vol. 2 No.9
- [8] Abdul Rahman Pohan, R. P.-r. 2018. *Sistem Pendukung Keputusan Pemilihan Desa Terbaik Menggunakan Metode WASPAS.* SENSASI, Vol. 1, No. 2.
- [9] Rerung, Pemograman Web Dasar, Yogyakarta: Deepublish, 2018.